## **How to Mark Noticeboard Items as Read**

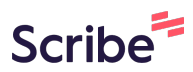

## Navigate to

**1**

**[https://care2.onetouchhealth.net/cm/caring/main\\_outcome\\_geo\\_lite.php](https://care2.onetouchhealth.net/cm/caring/main_outcome_geo_lite.php)**

## **2** Click "Noticeboard"

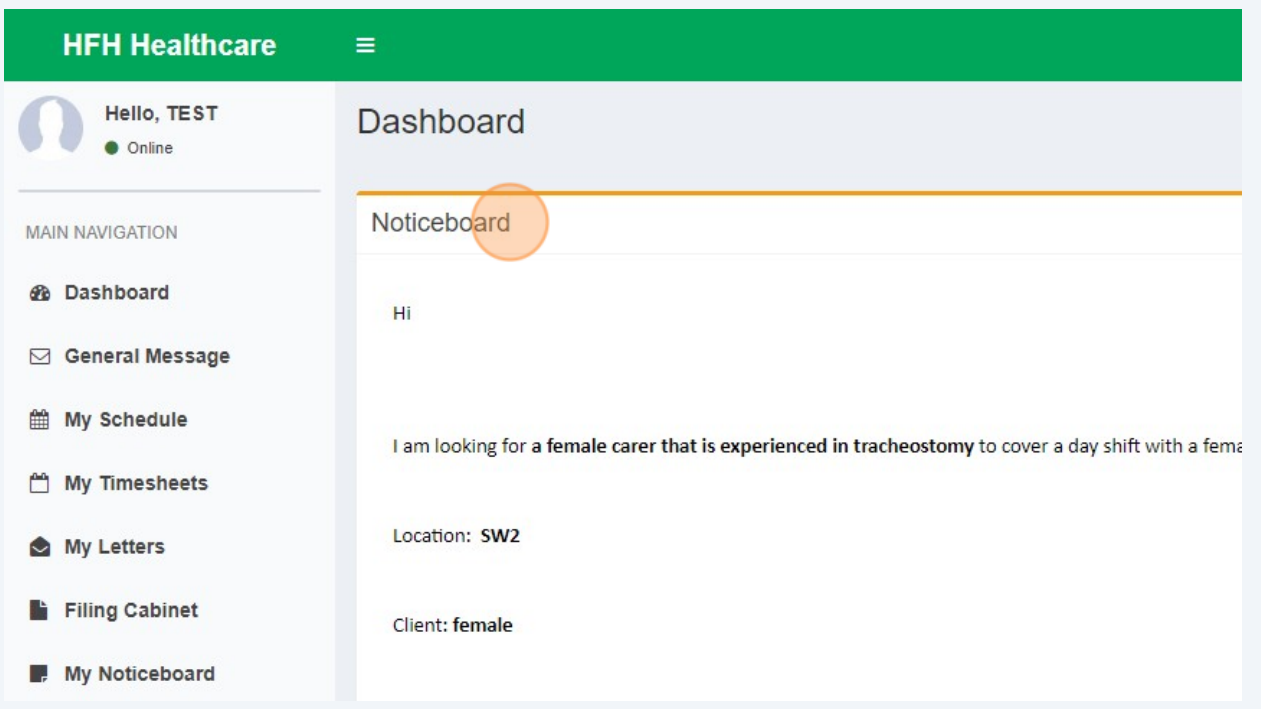

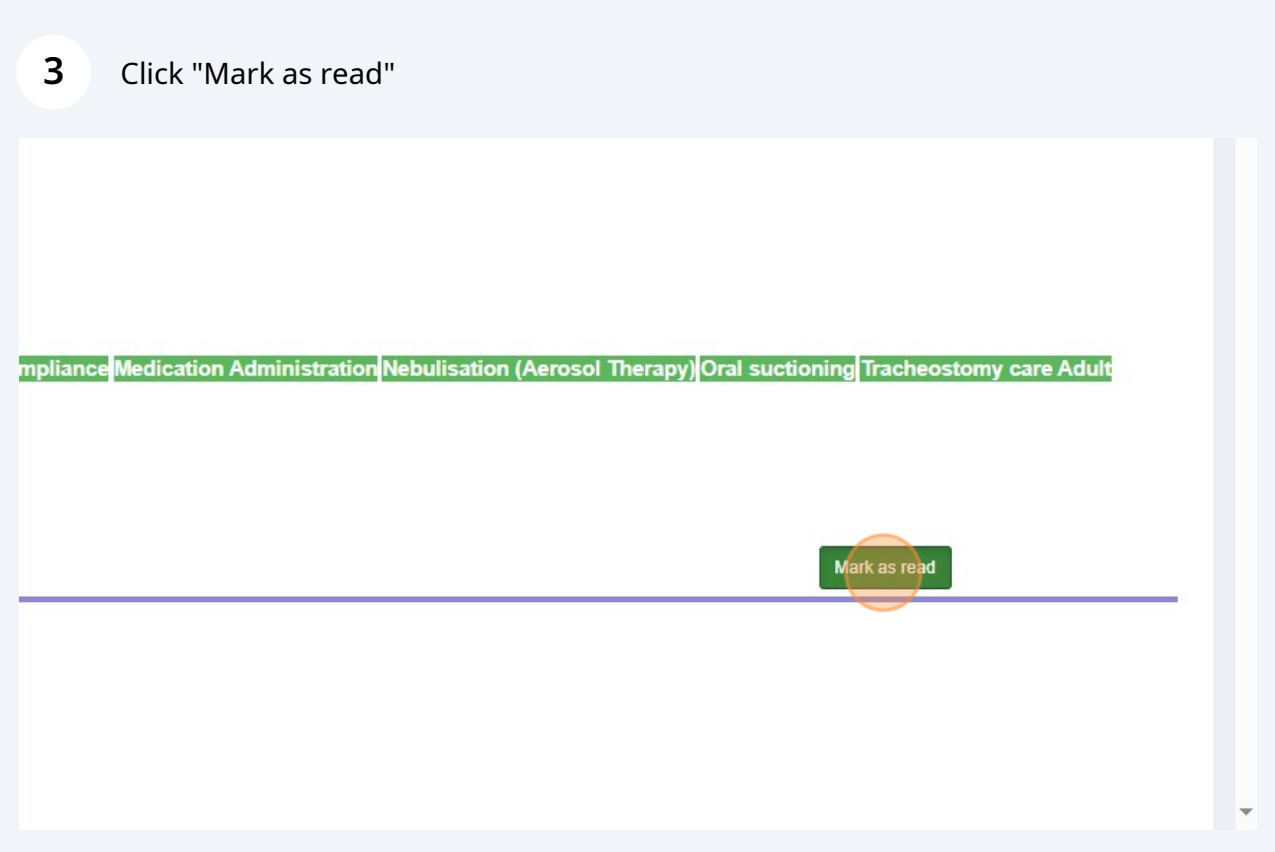

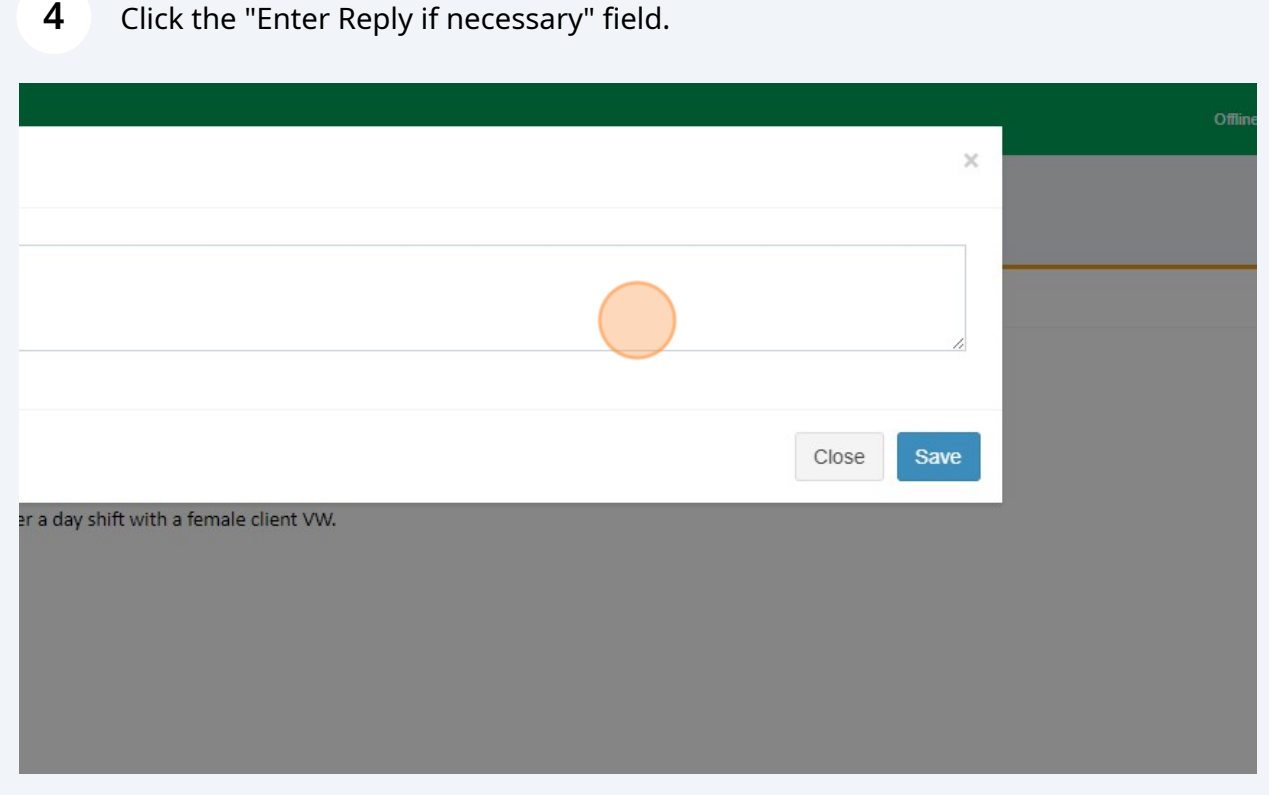

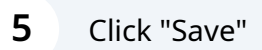

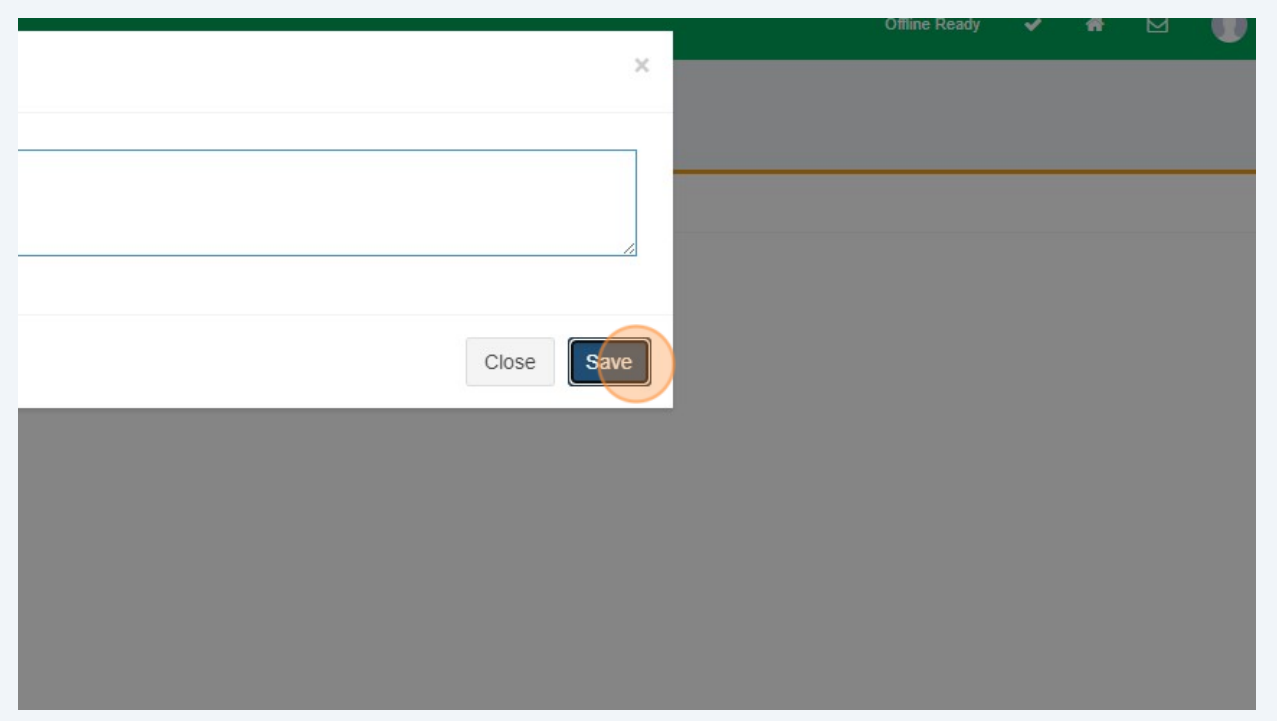

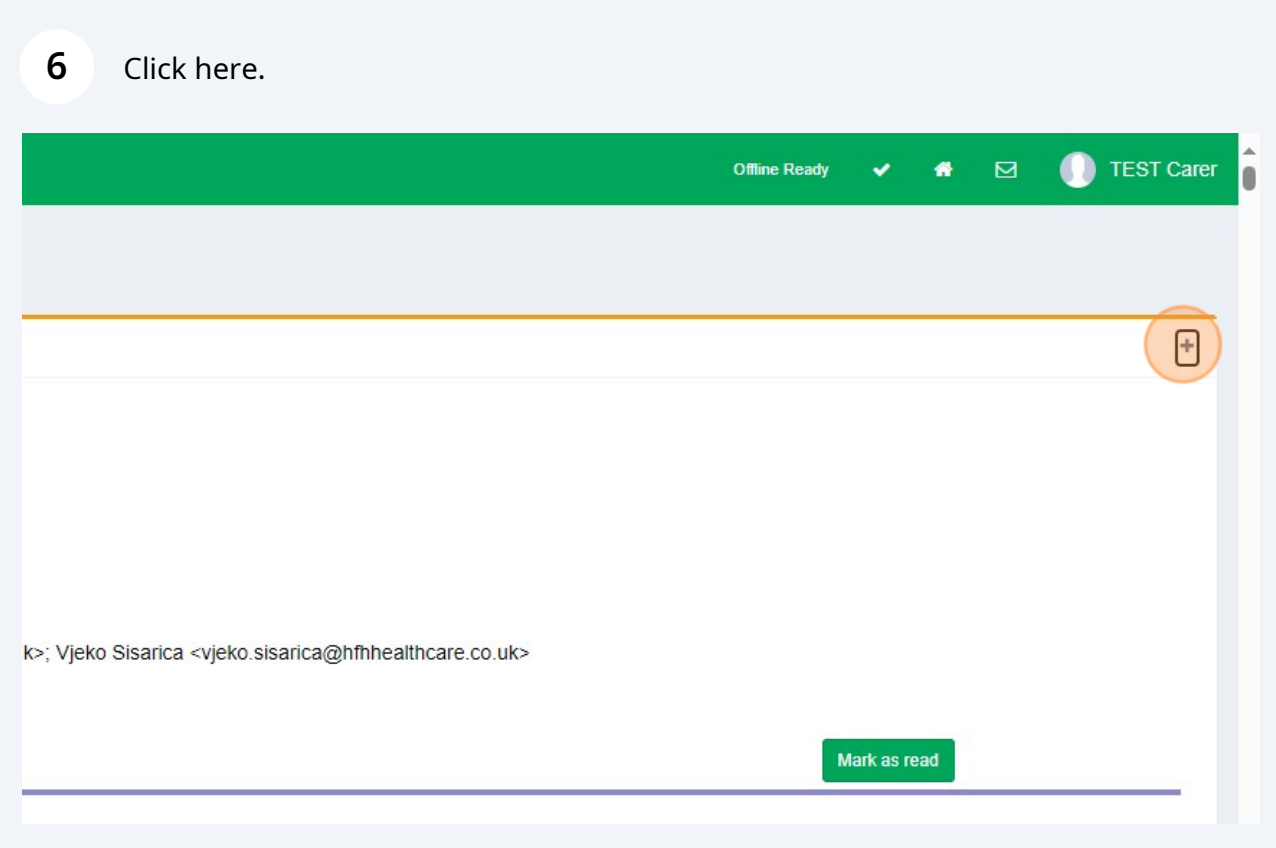